МИНИСТЕРСТВО НАУКИ И ВЫСШЕГО ОБРАЗОВАНИЯ РОССИЙСКОЙ ФЕДЕРАЦИИ Федеральное государственное бюджетное образовательное учреждение высшего образования «КУБАНСКИЙ ГОСУДАРСТВЕННЫЙ УНИВЕРСИТЕТ» Факультет управления и психологии

**УТВЕРЖДАЮ** Проректор до унебной работе качеству образования \* первый проректор **ALYDOB** подпись  $\chi_{\chi}$ 

# **РАБОЧАЯ ПРОГРАММА ДИСЦИПЛИНЫ (МОДУЛЯ)**

Б1.О.15.03 - Информационные системы в государственном и

муниципальном управлении

*(код и наименование дисциплины в соответствии с учебным планом)*

Направление подготовки/специальность

38.03.04 Государственное и муниципальное управление

*(код и наименование направления подготовки/специальности)*

Направленность (профиль) / специализация

Государственная служба и государственная политика *(наименование направленности (профиля) / специализации)*

Форма обучения \_\_\_\_\_\_\_\_\_\_\_\_\_\_\_\_\_очная\_\_\_\_\_\_\_\_\_\_\_\_\_\_\_\_\_\_\_\_\_\_\_\_\_\_\_\_\_

*(очная, очно-заочная, заочная)*

Квалификация \_\_\_\_\_\_\_\_\_\_\_\_\_\_\_\_\_\_бакалавр\_\_\_\_\_\_\_\_\_\_\_\_\_\_\_\_\_\_\_\_\_\_\_\_\_\_\_

Краснодар 2022

Рабочая программа дисциплины «Информационные системы в государственном и муниципальном управлении» составлена в соответствии с федеральным государственным образовательным стандартом высшего образования (ФГОС ВО) по направлению подготовки 38.03.04 Государственное и муниципальное управление

 $\overline{1}$ 

Программу составил(и):

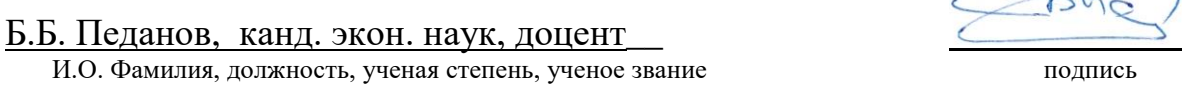

Рабочая программа дисциплины «Информационные системы в государственном и муниципальном управлении» утверждена на заседании кафедры государственного и муниципального управления

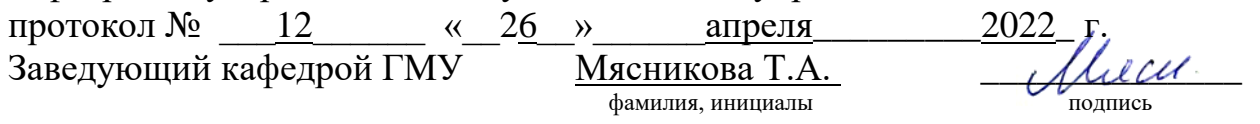

Утверждена на заседании учебно-методической комиссии факультета управления и психологии протокол  $\mathcal{N}_2$   $\rightarrow$   $\rightarrow$  мая  $2022$  г. Председатель УМК факультета управления и психологии Шлюбуль Е.Ю. фамилия, инициалы

Рецензенты:

1. Коломиец Дмитрий Викторович, заместитель председателя комитета по промышленности, транспорту, связи и охране окружающей среды Городской Думы города Краснодара

2. Кольба Алексей Иванович, доктор политических наук, профессор кафедры государственной политики и государственного управления ФГБОУ ВО «Кубанский государственный университет»

# **1 Цели и задачи изучения дисциплины (модуля).**

### **1.1 Цель освоения дисциплины.**

Цель дисциплины – формирование у студентов знаний об информационных системах в сфере государственного и муниципального управления и умений использовать государственные и муниципальные информационные системы в профессиональной деятельности при реализации публичных функций.

# **1.2. Задачи дисциплины:**

1) формирование знаний о роли информационных систем в государственном и муниципальном управлении;

2) формирование умений применять информационные системы в профессиональной деятельности при реализации публичных функций;

3) изучение принципов функционирования и алгоритмов использования государственных и муниципальных информационных систем в профессиональной деятельности;

4) развитие умений использовать государственные и муниципальные информационные системы в профессиональной деятельности при реализации публичных функций (в том числе, предоставлении государственных или муниципальных услуг);

5) формирование знаний о тенденциях развития современных информационных систем в государственном и муниципальном управлении.

# **1.3 Место дисциплины (модуля) в структуре образовательной программы.**

Дисциплина «Б1.О.15.03 - Информационные системы в государственном и муниципальном управлении» относится к *обязательной части* Блока 1 "Дисциплины (модули)" учебного плана. В соответствии с рабочим учебным планом дисциплина изучается на 3 курсе по очной форме обучения. Вид промежуточной аттестации: зачет.

Для изучения дисциплины «Информационные системы в государственном и муниципальном управлении» студент должен обладать знаниями по дисциплинам: «Экономика», «Информационные технологии обеспечения управленческой деятельности», «Информационные технологии анализа данных», «Основы государственного и муниципального управления».

Знания, полученные студентами при изучении дисциплины «Информационные системы в государственном и муниципальном управлении» являются необходимыми для освоения последующих дисциплин, в частности, таких как «Управление государственными (муниципальными) закупками», «Оценка эффективности инвестиционных проектов и государственных программ», «Управление инновационной деятельностью» и других.

# **1.4 Перечень планируемых результатов обучения по дисциплине (модулю), соотнесенных с планируемыми результатами освоения образовательной программы.**

Изучение данной учебной дисциплины направлено на формирование у обучающихся следующих компетенций

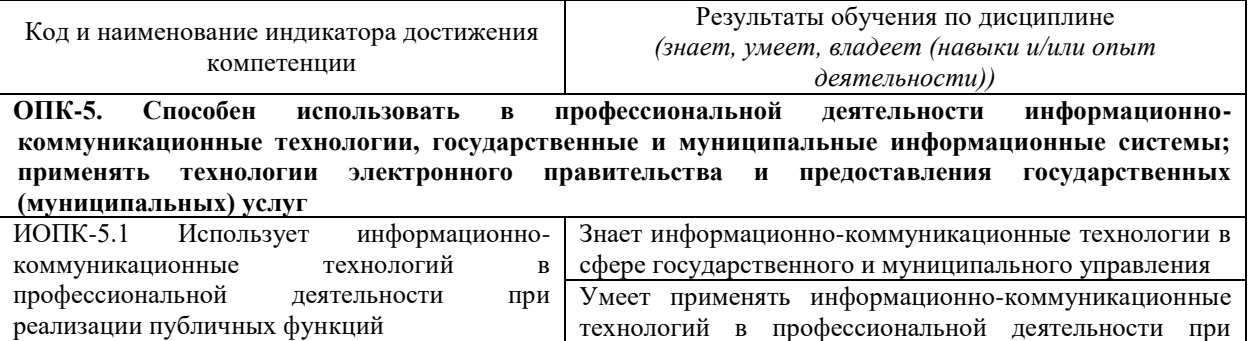

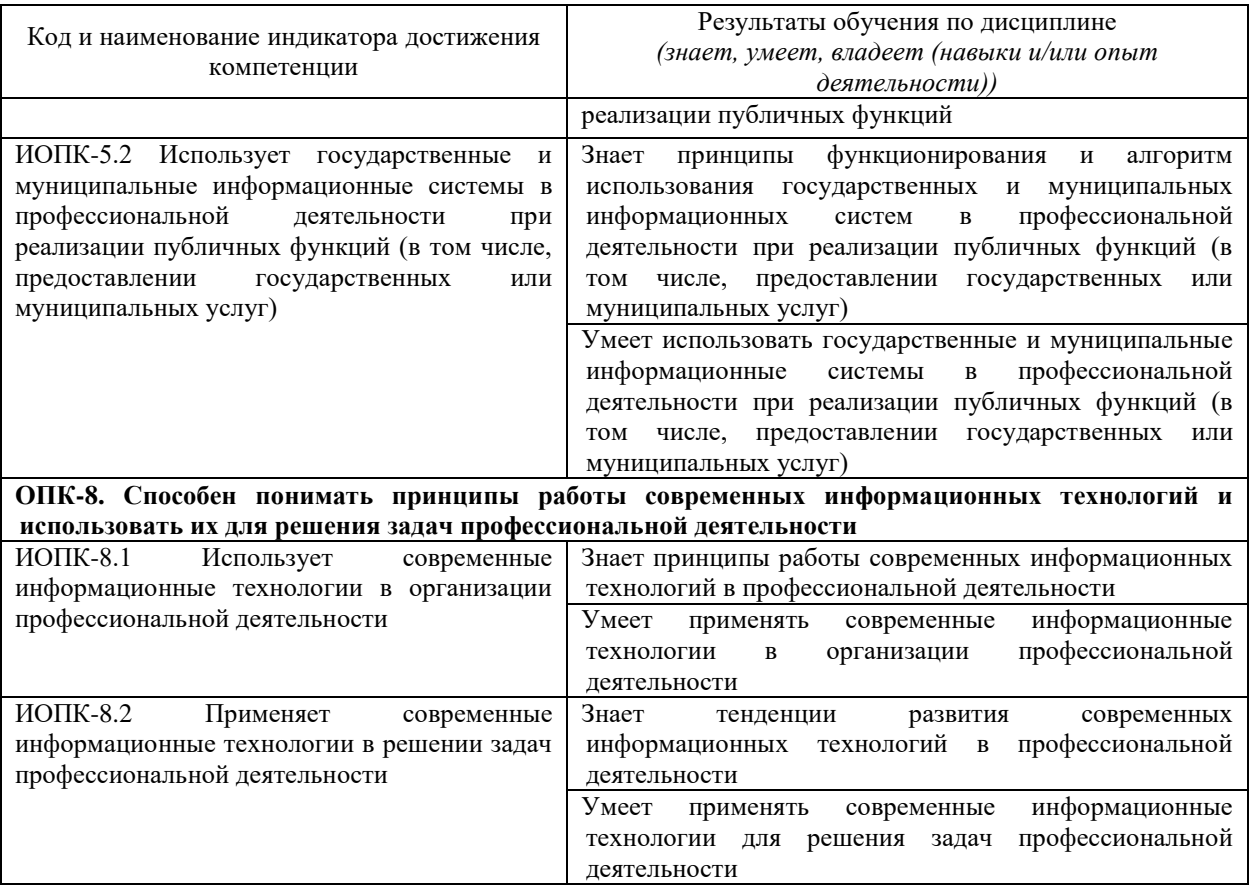

Результаты обучения по дисциплине достигаются в рамках осуществления всех видов контактной и самостоятельной работы обучающихся в соответствии с утвержденным учебным планом.

Индикаторы достижения компетенций считаются сформированными при достижении соответствующих им результатов обучения.

### **2. Структура и содержание дисциплины**

# **2.1 Распределение трудоёмкости дисциплины по видам работ**

Общая трудоёмкость дисциплины составляет 3 зачетные единицы (108 часов), их распределение по видам работ представлено в таблице

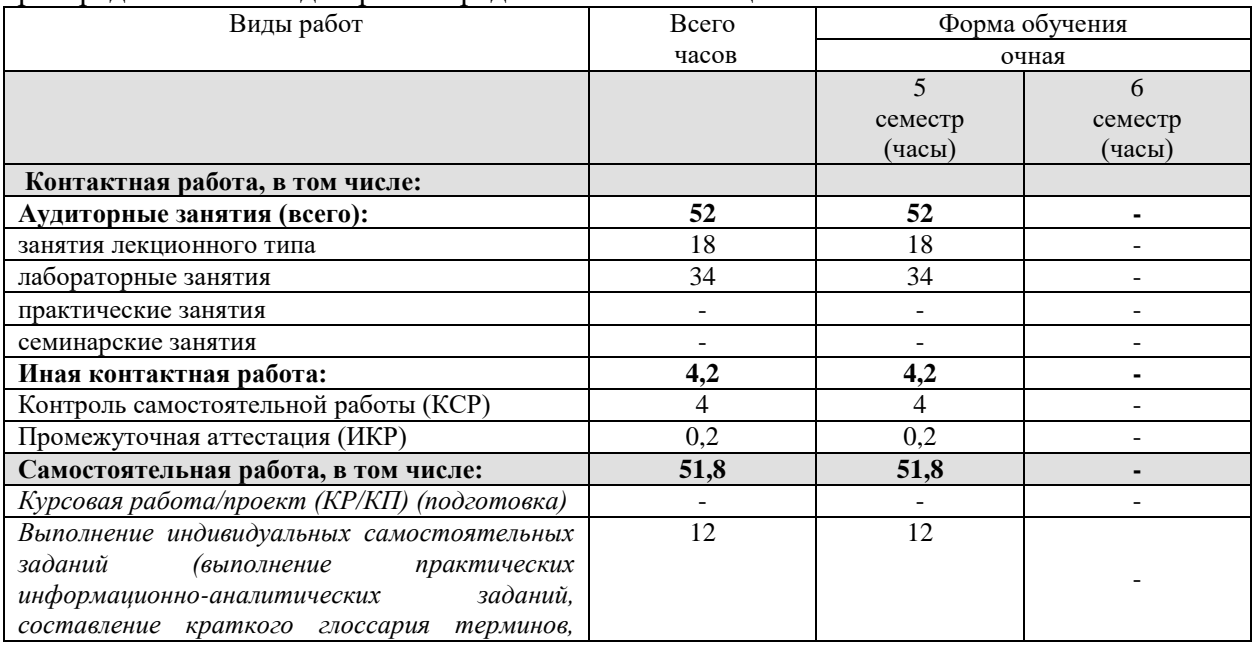

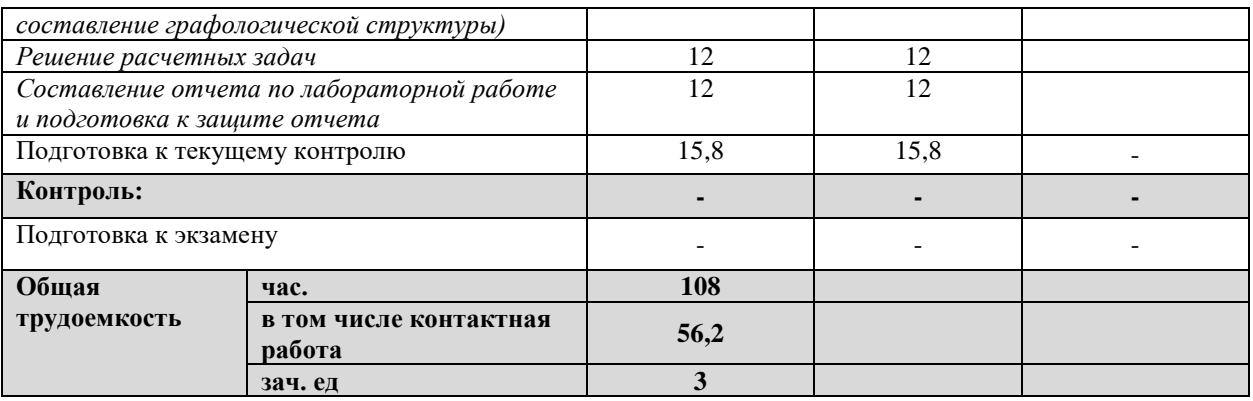

# **2.2. Структура дисциплины:**

Распределение видов учебной работы и их трудоемкости по разделам дисциплины. Разделы (темы) дисциплины, изучаемые в 5 семестре (очная форма)

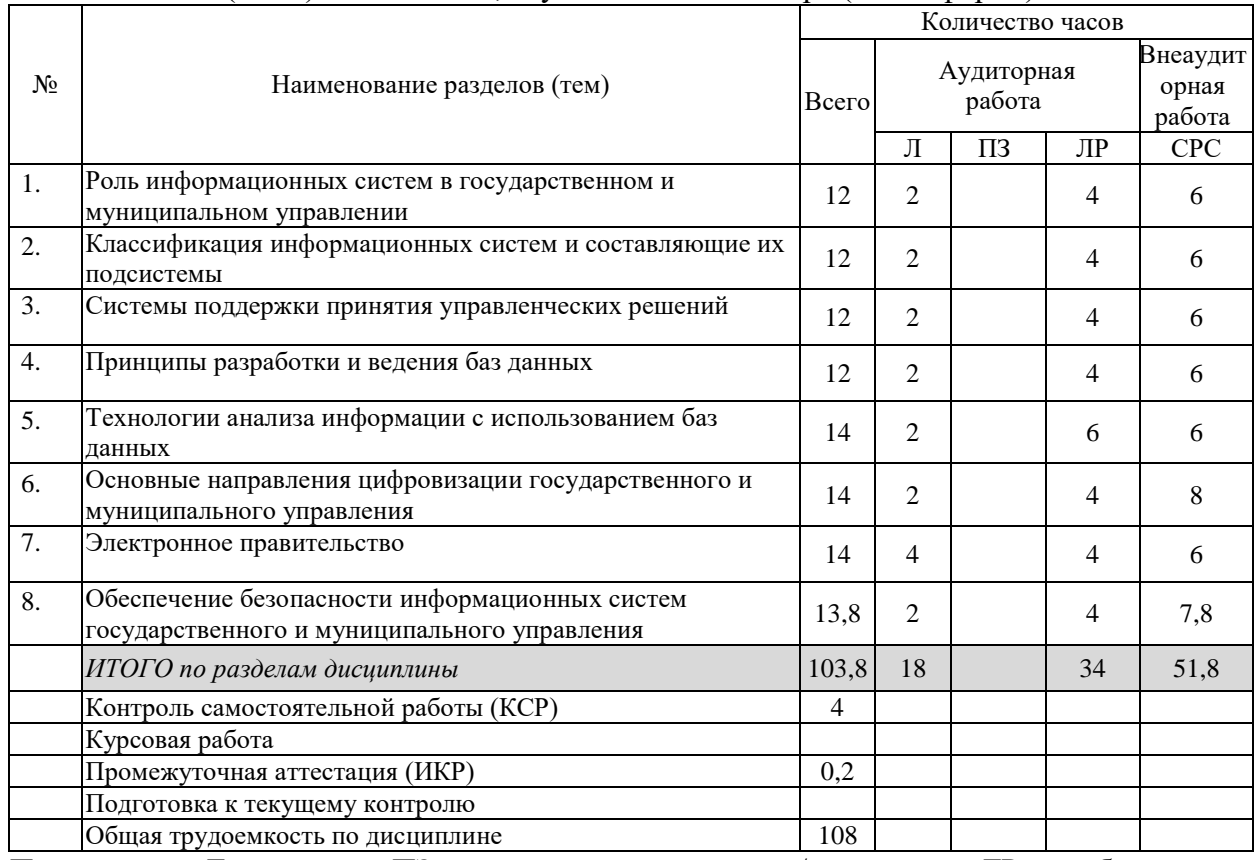

Примечание: Л – лекции, ПЗ – практические занятия / семинары, ЛР – лабораторные занятия, СРС – самостоятельная работа студента

# **2.3 Содержание разделов (тем) дисциплины: 2.3.1 Занятия лекционного типа.**

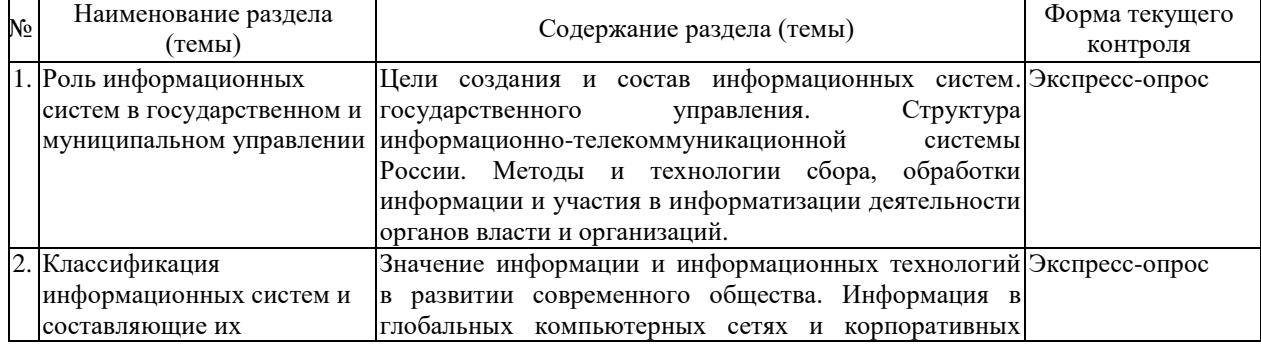

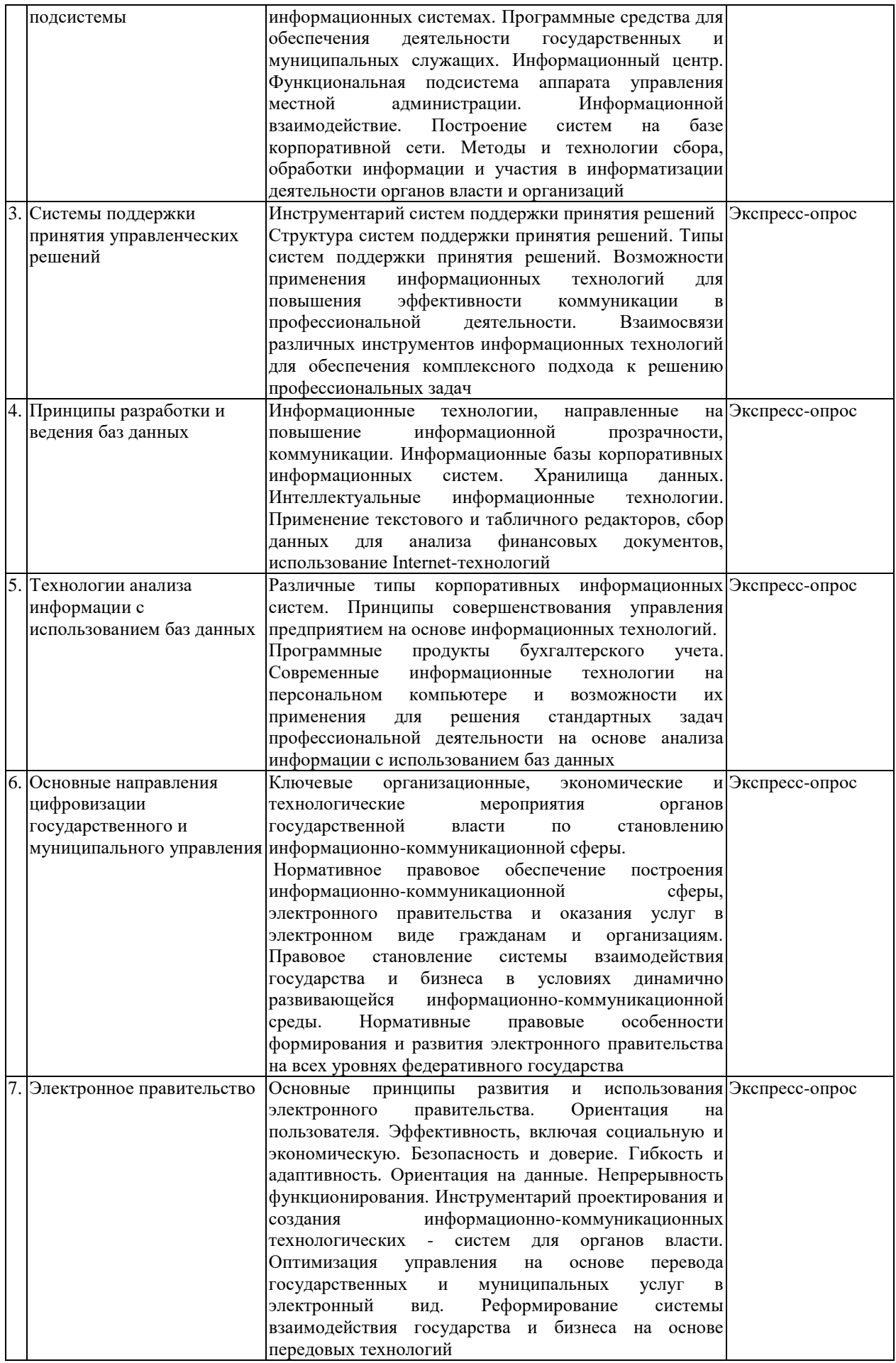

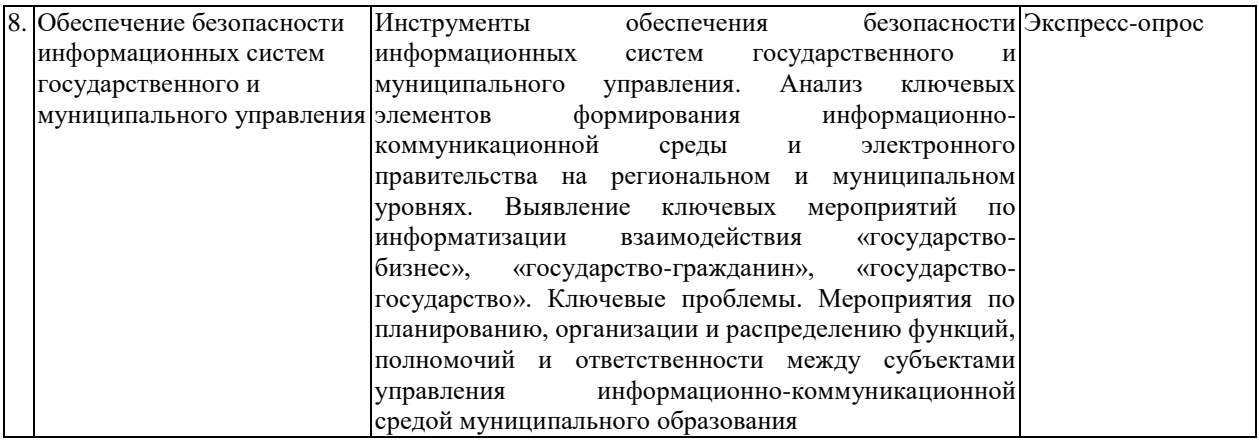

# **2.3.2 Занятия семинарского типа (лабораторные работы)**

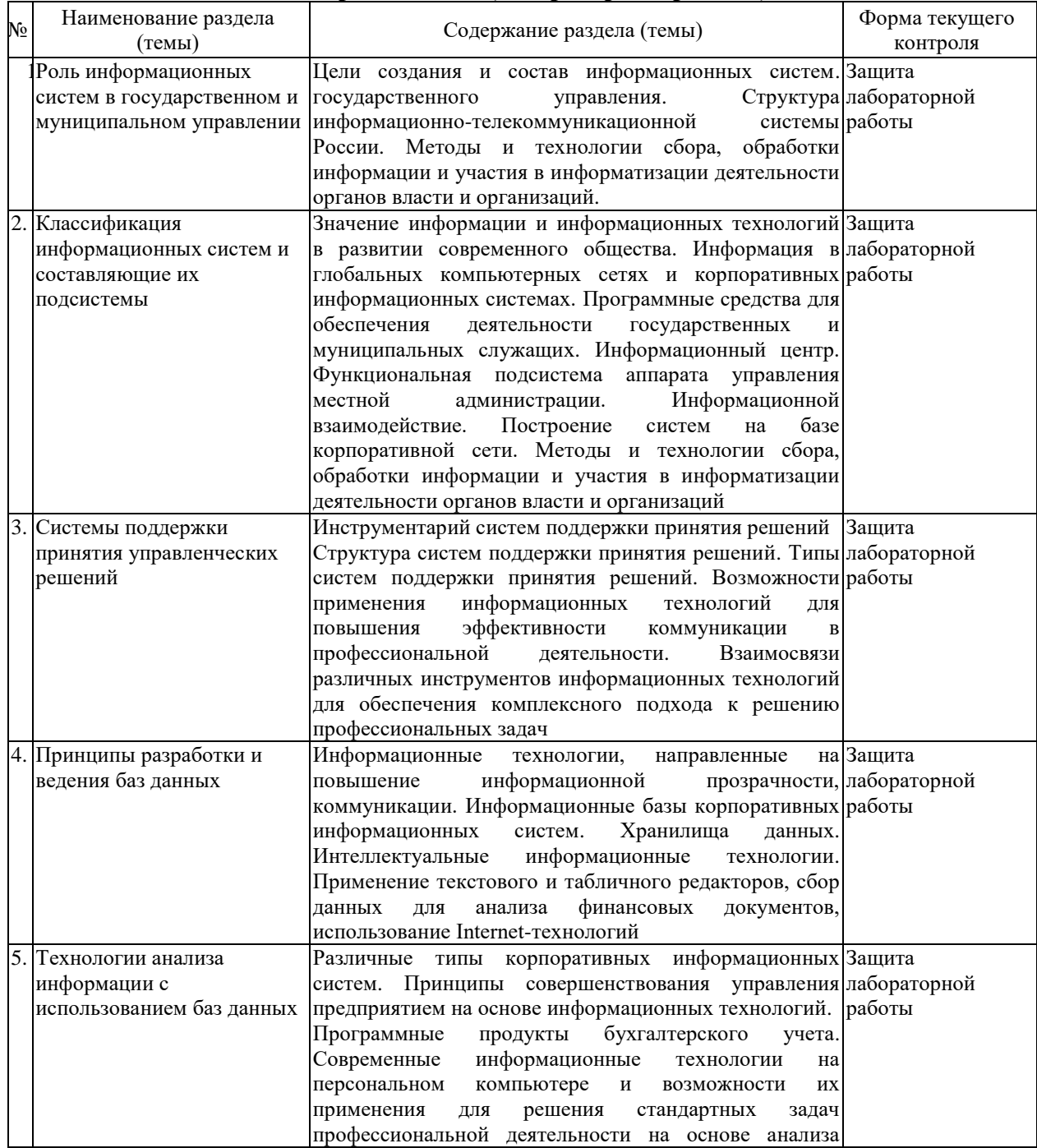

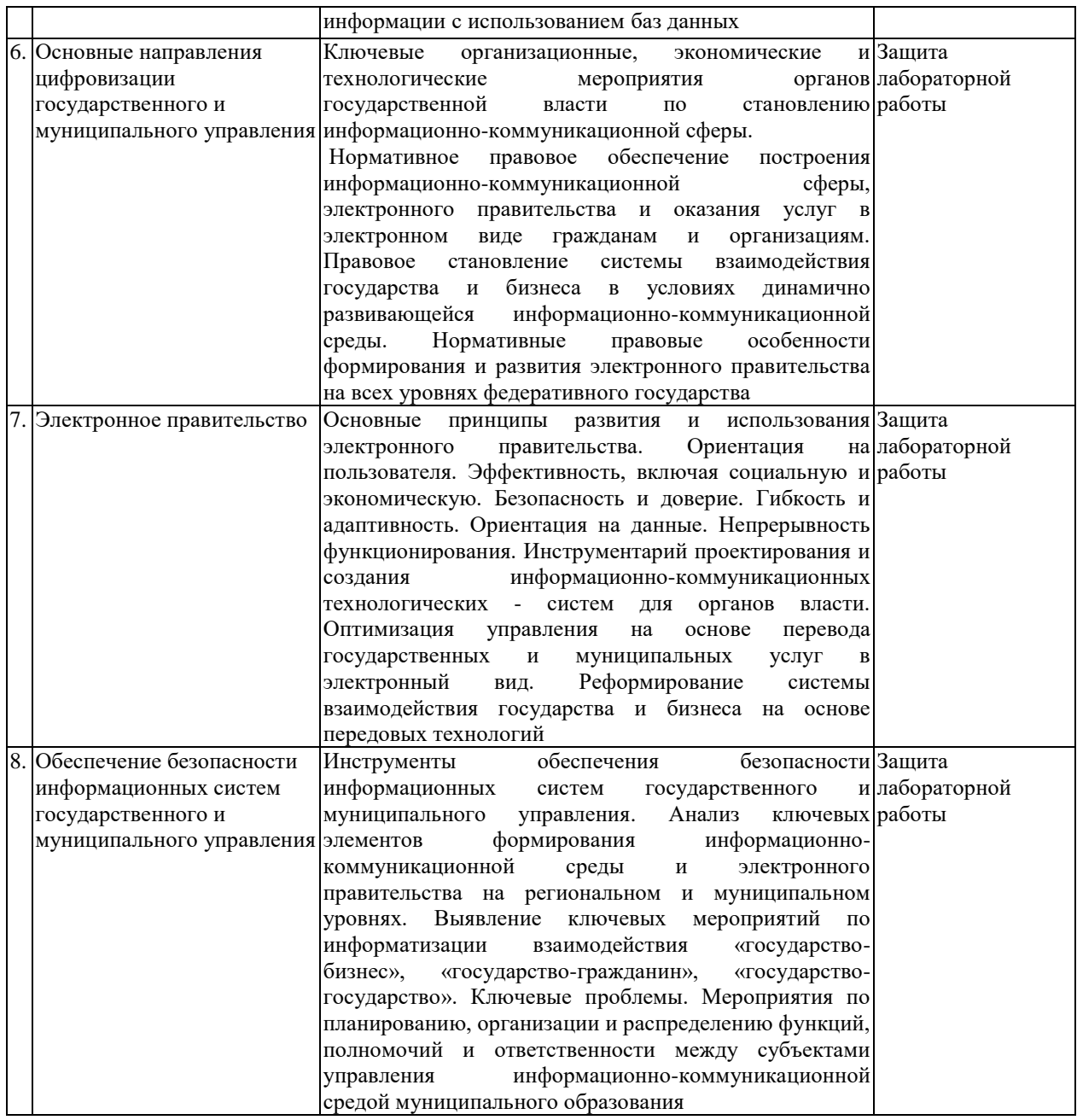

# **2.3.3 Примерная тематика курсовых работ (проектов)**

Курсовые работы не предусмотрены рабочим учебным планом.

# **2.4. Перечень учебно-методического обеспечения для самостоятельной работы обучающихся по дисциплине (модулю)**

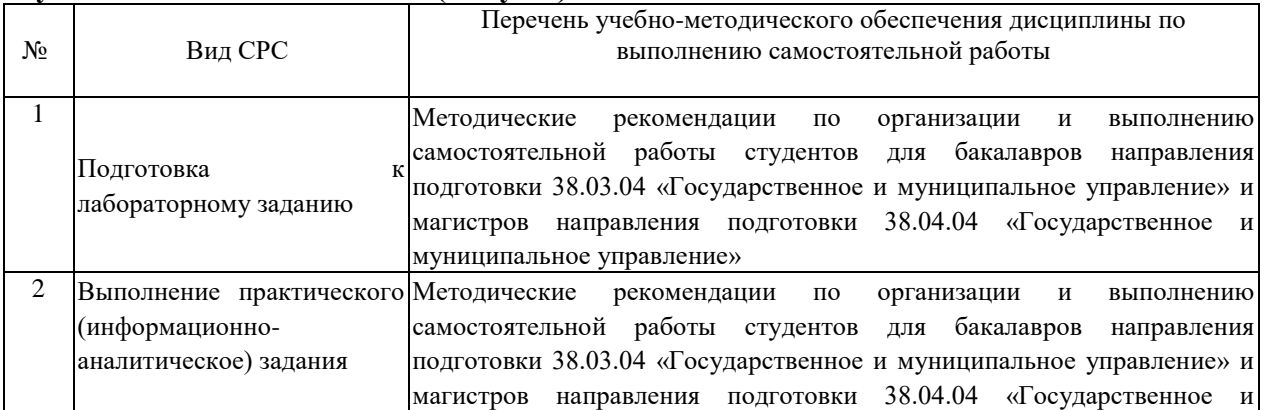

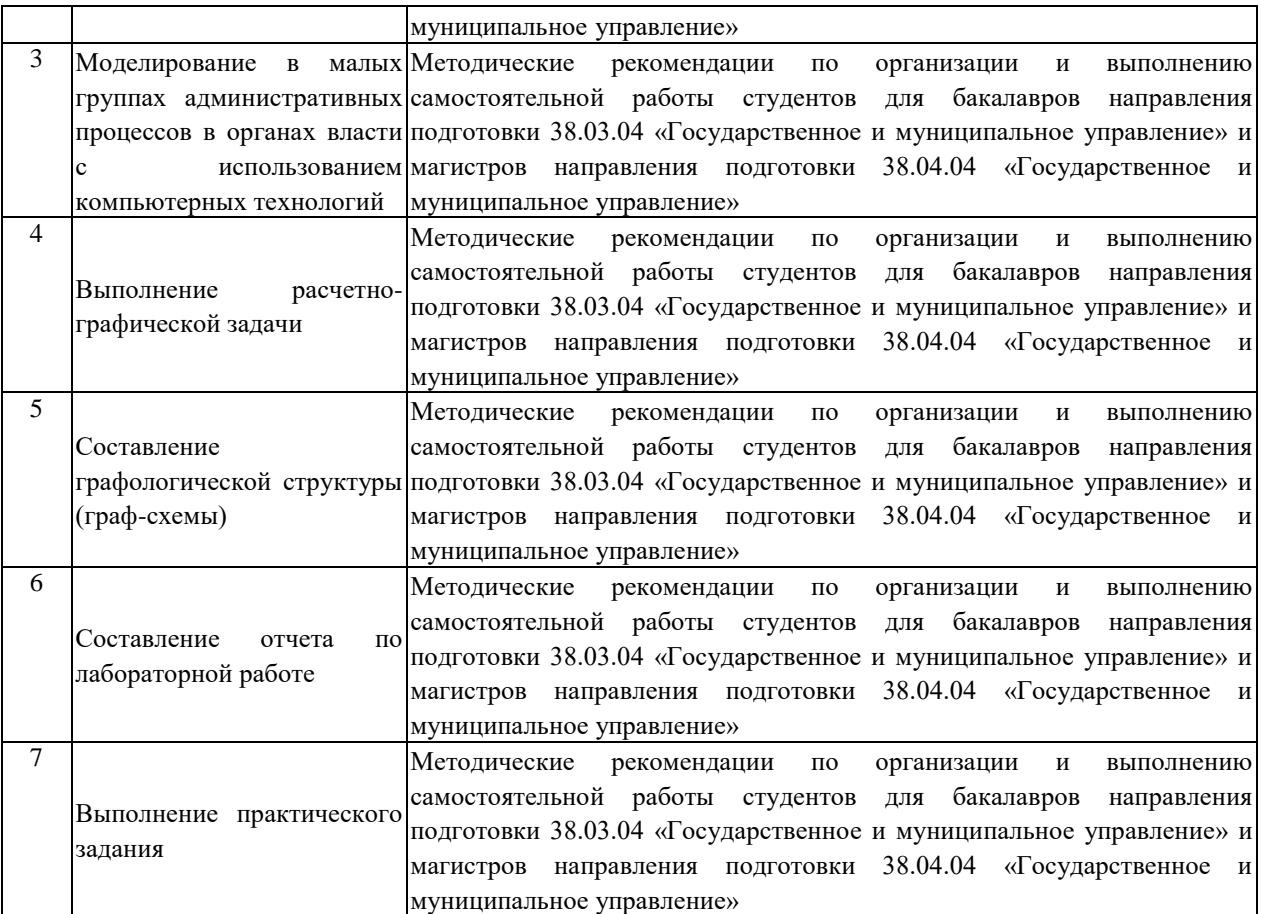

Учебно-методические материалы для самостоятельной работы обучающихся из числа инвалидов и лиц с ограниченными возможностями здоровья (ОВЗ) предоставляются в формах, адаптированных к ограничениям их здоровья и восприятия информации:

Для лиц с нарушениями зрения:

- в печатной форме увеличенным шрифтом,
- в форме электронного документа,
- в форме аудиофайла,
- в печатной форме на языке Брайля.

Для лиц с нарушениями слуха:

- в печатной форме,
- в форме электронного документа.

Для лиц с нарушениями опорно-двигательного аппарата:

- в печатной форме,
- в форме электронного документа,

– в форме аудиофайла.

Данный перечень может быть конкретизирован в зависимости от контингента обучающихся.

#### **3. Образовательные технологии.**

В преподавании курса используются современные образовательные технологии:

- мультимедийные лекции с элементами дискуссии;

- лекции-дискуссии;

- информационно-коммуникативные технологии;

- исследовательские методы в обучении;

- проблемное обучение.

Компетентностный подход в рамках преподавания дисциплины реализуется в использовании интерактивных технологий и активных методов (проектных методик, мозгового штурма, разбора конкретных ситуаций, анализа педагогических задач, педагогического эксперимента, иных форм) в сочетании с внеаудиторной работой.

На лекциях излагаются основные теоретические положения и концепции курса, дающие студентам информацию, соответствующую программе.

В рамках лабораторных занятий используются следующие технологии интерактивного обучения:

1) моделирование организационных процессов и ситуаций предусматривает имитацию реальных условий, конкретных специфических операций, моделирование соответствующего рабочего процесса, создание интерактивной модели для эффективного решения конкретных задач;

2) моделирование малыми группами студентов административных процессов и ситуаций в органах власти с использованием компьютерных технологий – предусматривает имитацию рабочего процесса в органах государственного и муниципального управления, а также решения типичных проблем их функционирования.

Для ответов на возникающие у студентов в рамках самостоятельной работы вопросы предусмотрены индивидуальные консультации преподавателя.

Информационные технологии, применяемые при изучении дисциплины: использование информационных ресурсов, доступных в информационнотелекоммуникационной сети Интернет.

Решение юридических, экономических (других) задач с применением справочных систем «Гарант», «Консультант +».

Адаптивные образовательные технологии, применяемые при изучении дисциплины – для лиц с ограниченными возможностями здоровья предусмотрена организация консультаций с использованием электронной почты.

# **4. Оценочные средства для текущего контроля успеваемости и промежуточной аттестации.**

Оценочные средства предназначены для контроля и оценки образовательных достижений обучающихся, освоивших программу учебной дисциплины.

Оценочные средства включает контрольные материалы для проведения текущего контроля в форме устного доклада по проблемным вопросам, разноуровневых практических заданий, деловой игры, дискуссии и промежуточной аттестации в форме вопросов к зачету.

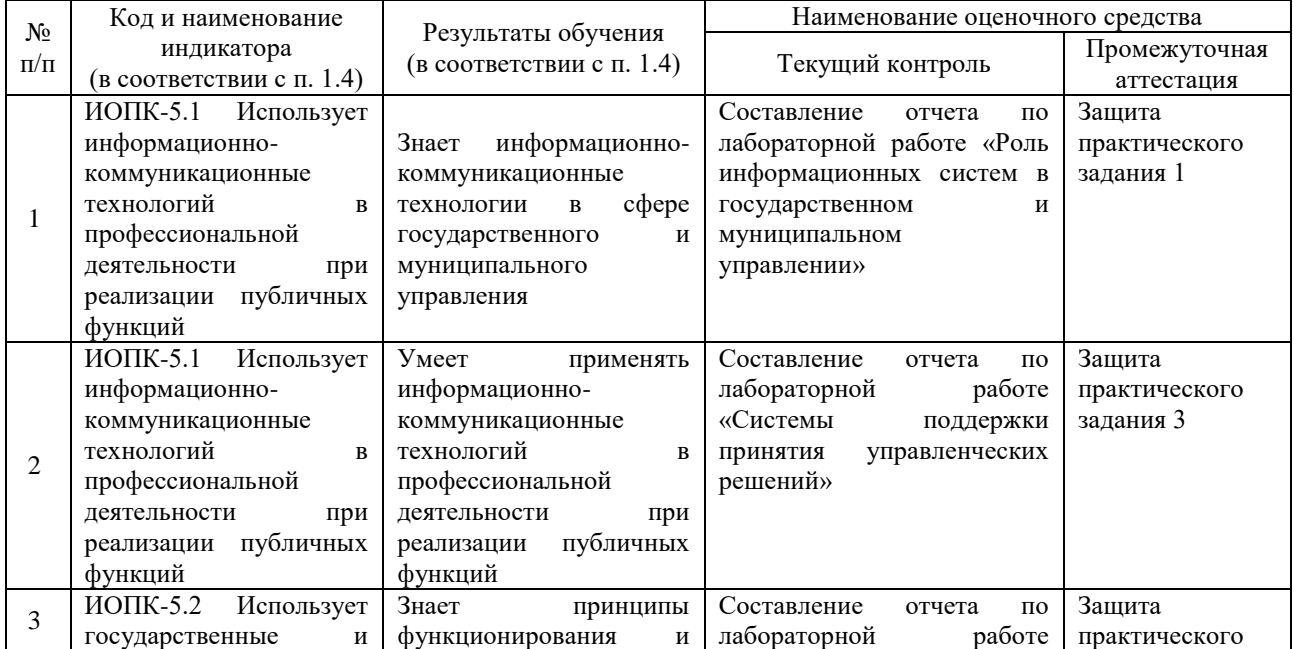

#### **Структура оценочных средств для текущей и промежуточной аттестации**

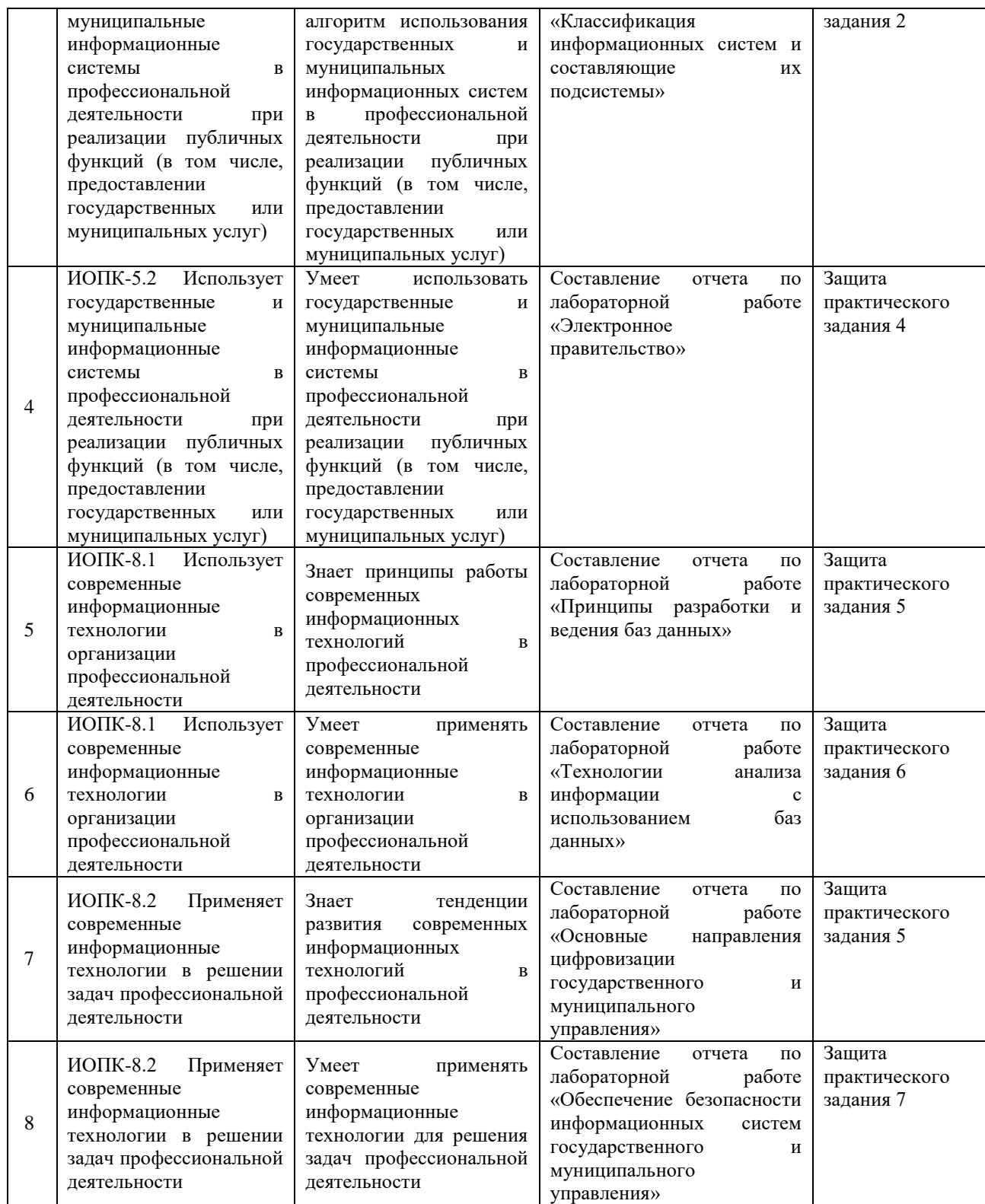

# **Типовые контрольные задания или иные материалы, необходимые для оценки знаний, умений, навыков и (или) опыта деятельности, характеризующих этапы формирования компетенций в процессе освоения образовательной программы Примерный перечень вопросов и заданий**

# **Задание по применению электронной таблицы Excel при решении оптимизационных задач** *Постановка задачи:*

1. Имеется несколько пунктов производства и пунктов потребления некоторого продукта.

2. Для каждого из пунктов производства задан объем производства, а для каждого пункта потребления – объем потребления.

3. Известна стоимость перевозки из каждого пункта производства в каждый пункт потребления единицы продукта.

4. Требуется составить план перевозок продукта, в котором все пункты потребления были бы обеспечены необходимыми продуктами, ни из какого пункта производства не вывозилось бы продуктов больше, чем там производится, а стоимость перевозки была бы минимальной.

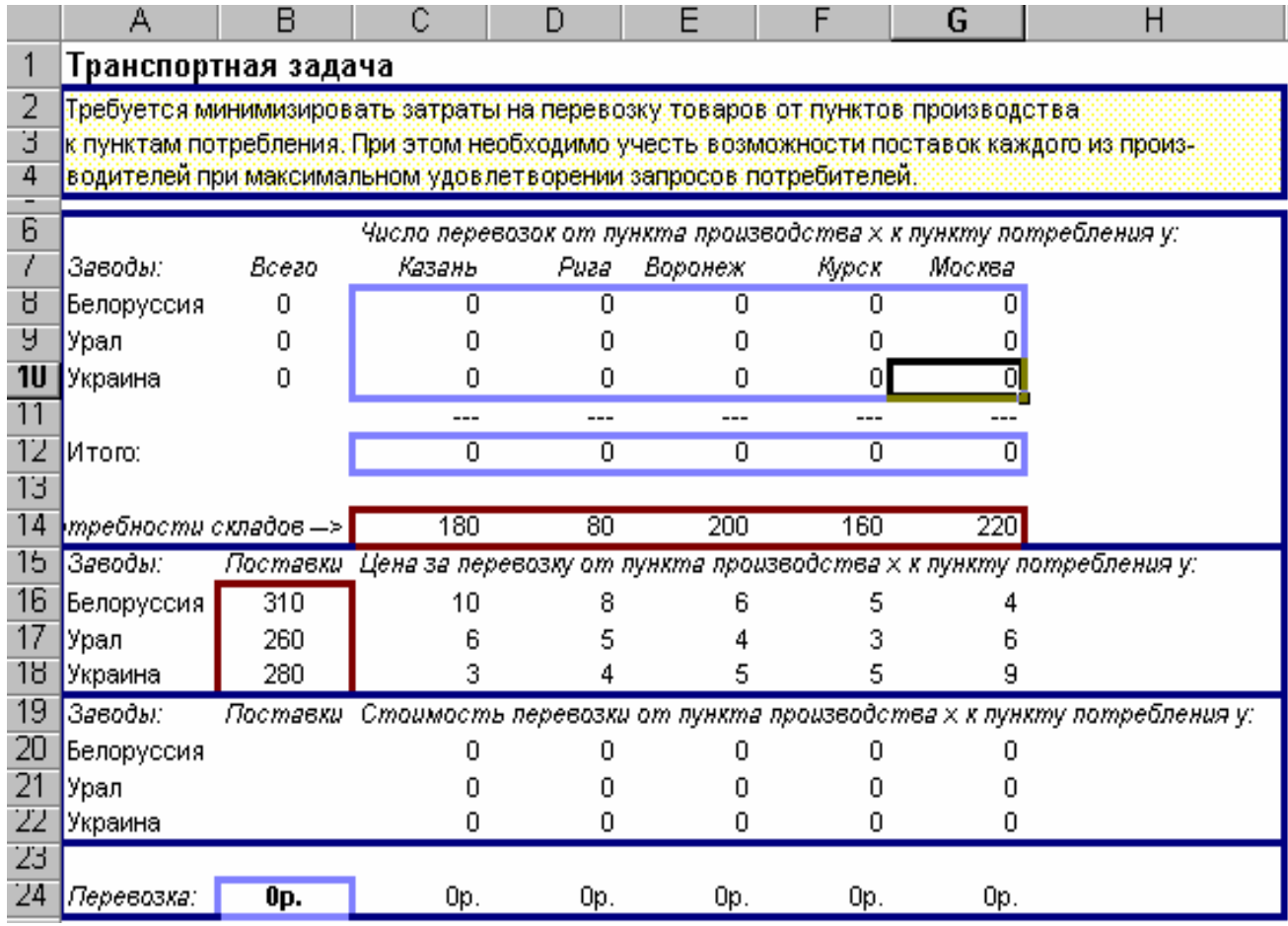

*Рис. 1. Таблица для решения "Транспортной задачи".*

В построенной модели представлена такая задача (см. *рис.1*).

Товары могут доставляться из пункта производства (Белоруссия, Урал, Украина) в любой пункт потребления (Казань, Рига, Воронеж, Курск, Москва). Очевидно, что стоимость доставки на большее расстояние будет большей. Требуется определить объемы перевозок между каждым пунктом производства и пунктом потребления в соответствии с потребностями пунктов потребления и производственными возможностями пунктов производства, при которых транспортные расходы минимальны. Таким образом, цель задачи – уменьшение всех транспортных расходов.

# **Порядок выполнения.**

*Первый этап - ввод исходных данных:* 1. Ввести на рабочем листе необходимые исходные данные и определить их взаимосвязи с результирующими данными:

1.1. Построить таблицы для ввода количества перевозок, цены перевозки и стоимости перевозки из пункта производства "Х" в пункт потребления "Y", как показано на *Рис.1*  (количество перевозок для каждого пункта в начале решения задачи будет равно 0).

Обратите внимание – необходимо вводить СОБСТВЕННЫЕ ДАННЫЕ, а не копировать данные из примера.

1.2. Ввести в ячейки С14-G14 потребности складов в товаре, а в ячейки В16-В18 – производственные возможности пунктов производства.

1.3. Ввести в ячейки С16-G18 цены на перевозку товара из пункта производства Х в пункт потребления Y.

2. Ввести формулы в вычисляемые ячейки:

2.1. В ячейки В8:В10 ввести формулы вычисления общего количества перевезенного товара для каждого из пунктов производства.

2.2. В ячейки С12:G12 ввести формулы вычисления общего количества перевезенного товара в каждый из пунктов потребления.

2.3. В ячейки С20:G22 ввести формулы вычисления общей цены за перевозку товара из каждого пункта производства в каждый пункт потребления, умножив цену перевозки единицы товара (ячейки С16-G18) на общее количество перевезенного товара (ячейки С8- G10).

2.4. В ячейки С24:G24 ввести формулы вычисления стоимости всех перевозок по каждому из пунктов потребления.

2.5. В ячейку В24 ввести формулу подсчета всей стоимости перевозок – результат суммирования значений ячеек.

3. Выполнить форматирование ячеек рабочего листа, и выделить ячейки с результатами и изменяемыми данными – синим цветом, а ячейки с исходными данными – красным цветом.

*Второй этап – поиск решения:* 1. При помощи команды "Сервис" – "Поиск решения…" вызвать диалоговое окно задания данных для решения задачи.

2. Задать *целевую ячейку* (аналогичную ячейке В24 на *рис. 1*), в которой будет подсчитана общая цена всех перевозок. По условию задачи целевую ячейку следует установить равной минимальному значению.

3. Задать *изменяемые ячейки*

Минимальное значение целевой ячейки будет определяться путем изменения данных в ячейках, задающих объемы перевозок от каждого из пунктов производства к каждому пункту потребления

4. Наложить требования (*ограничения*), которые будут предъявляться к результатам задачи:

4.1. Количество перевезенных грузов не может превышать производственных возможностей заводов. 4.2. Количество доставляемых грузов должно быть равно потребностям складов.

4.3. Число перевозок не может быть отрицательным и не целым.

5. Ввести значения в окно "Поиск решения". Для ввода значений в диалоговое окно "Поиск решений" можно использовать выделение ячеек и интервалов мышью. Кроме того, в некоторых случаях удобно пользоваться для определения изменяемых ячеек кнопкой "Предположить" – в этом случае в качестве изменяемых ячеек предлагается использовать все влияющие ячейки для ранее определенной целевой ячейки. Для ввода ограничений необходимо нажать кнопку "Добавить".

6. Инициировать *"Поиск решения"*

Решение задачи начинается после нажатия кнопки "Выполнить" в диалоговом окне "Поиск решения". После того, как вычисления закончатся, открывается диалоговое окно "Результаты поиска решения", в котором выводится сообщение о том, найдено или нет решение поставленной задачи. Если найденное решение устраивает пользователя, он может сохранить его на рабочем листе, нажав кнопку "ОК".

Можно также сохранить найденное решение в качестве сценария с помощью кнопки "Сохранить сценарий" (обычно так поступают в том случае, когда требуется сохранить результаты нескольких различных решений, полученных при изменении нескольких ограничений).

7. Сохраните полученный результат в собственной папке, расположенной на сетевом диске, в папке ГМУ 3 курс\ваша группа с названием Задача 3.

#### **Задание «Создание таблиц, форм и отчётов в MS Access»**

**Цель работы**: MS ACCESS — формирование общих представлений о возможностях системы по созданию таблиц в базе данных, запросов, разработке форм, созданию отчётов.

**Задание**: Средствами MS ACCESS создайте файл базы данных с именем Фамилия.accdb (указываете свою фамилию), создайте таблицу (структура таблицы приведена ниже), заполните её конкретными данными, просмотрите и откорректируйте созданную таблицу.

На основе созданной таблицы создайте запрос, разработайте форму и сформируйте отчет.

Для выполнения указанного задания необходимо выполнить следующую последовательность шагов:

1. Запустите БД Access. Для запуска СУБД Access нажимаем кнопку Пуск, Программы, MS Access. После запуска Access появляется окно, в котором пользователю предлагается: создать Новую пустую базу данных, выбрать Шаблоны из Интернета или открыть Последнюю базу данных.

2. Создайте Новую базу данных (файл базы данных с именем Фамилия.accdb (указываете свою фамилию)). Для этого:

- щёлкаем по кнопке Новая база данных - Создать Базу данных

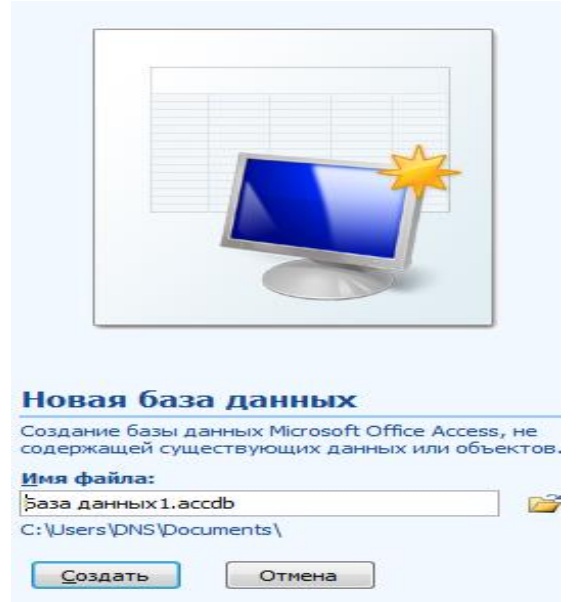

- введите имя файла – Фамилия (расширение присваивается автоматически) и нажмите Создать;

- в окне базы данных по умолчанию Вам предлагается создать структуру таблицы в режиме Таблицы. Нажмите кнопку Режим и выберите режим Конструктор;

- введите имя таблицы: Моя таблица

- заполните колонки Имя поля и Тип данных данными из табл. 1.

Первое поле: Код и тип поля Счётчик оставляем их без изменения.

Таблица 1.

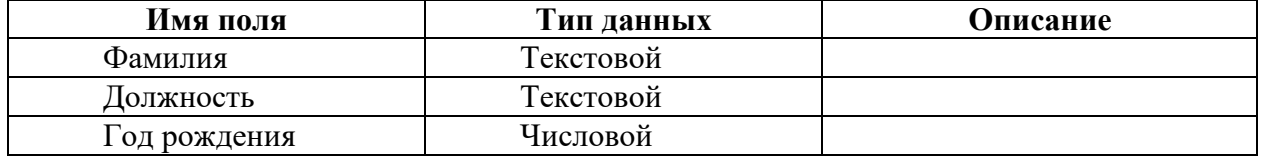

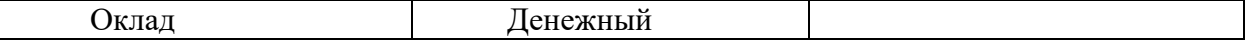

- после заполнения таблицы закройте окно Моя таблица (щелчком правой кнопки по ярлычку Моя таблица и выбора пункта Закрыть). На вопрос Сохранить изменения…? ответьте Да.

3. Заполните базу данных ACCESS. Для этого:

- в Области переходов двойным щелчком по имени таблицы Моя таблица: таблица открываем таблицу и последовательно заполните её СВОИМИ данными: (табл. 2);

Таблина 2.

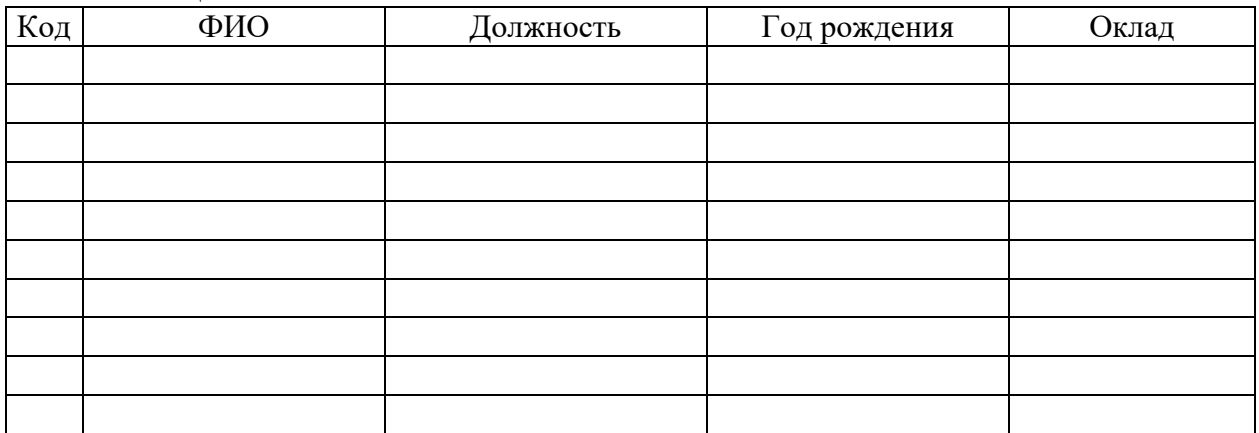

- после заполнения базы закройте окно Моя таблица.

4. Внесите изменения в созданную базу данных (отредактируйте базу). Для этого:

- в Области переходов откройте таблицу Моя таблица: таблица;

- в пустую нижнюю строку введите новую запись (добавьте еще одного сотрудника).

- закройте окно Моя таблица: таблица.

5. Уничтожьте одну из записей в базе данных (данные об одном из сотрудников). Для этого:

- в Области переходов откройте таблицу Моя таблица: таблица;

- выберите нужную строку, выделите ее (укажите на начало этой строки курсором мыши и щёлкните её);

- нажмите клавишу Del и подтвердите намерение кнопкой Да.

6. Произведите сортировку базы данных по алфавиту. Выделите столбец с фамилиями, перейдите на вкладку Главная, в группе Сортировка и фильтр щёлкните по кнопке по возрастанию.

7. Произведите сортировку базы данных по годам рождения. Для этого:

- выделите нужный столбец и щелкните по кнопке по возрастанию,

- закройте окно Моя таблица;

8. Измените структуру базы данных, добавив новое поле. Для этого:

- откройте таблицу Моя таблица: таблица в режиме Конструктор;

- вставьте пустую строку после строки Должность. Для этого выделите строку Год рождения и нажмите кнопку Вставить строки. Введите новое поле с именем Телефон и типом Текстовый;

- закройте окно. На вопрос Сохранить? ответьте Да.

9. Откройте базу данных. Заполните вновь введённое поле конкретными значениями номеров телефонов. Если вводимые номера телефонов незначительно отличаются друг от друга, то, для ускорения процесса ввода, можно использовать команды Копировать и Вставить из контекстного меню. Закройте окно Моя таблица: таблица; На вопрос Сохранить? ответьте Да.

10. Осуществите поиск записи по какому-либо признаку (например, по фамилии). Для этого:

- откройте таблицу базы данных;

- выделите столбец с фамилиями;

- нажмите кнопку Найти на вкладке Главная;

- в окне Поиск и замена введите образец для поиска (одну из введенных вами фамилий);

- установите условие совпадения (например, С любой частью поля). Нажмите кнопку Найти далее;

- в таблице базы данных выделится введенная вами фамилия. Нажмите кнопку Закрыть.

11. Произведите поиск данных с помощью фильтра. Пусть, например, требуется найти запись, содержащую данные о главном бухгалтере. Для этого:

- в таблице Моя таблица выделите поле Должность, нажмите кнопку Дополнительно (Параметры расширенного фильтра) и выбираем Изменить Фильтр;

- щёлкаем по клетке под именем поля Должность, нажимаем кнопку • и выбираем главный бухгалтер (или любую другую из имеющихся у вас должностей);

- нажмите кнопку Применить фильтр. В результате на экране появится часть таблицы, содержащая искомые данные;

- для отказа от фильтра нажмите кнопку Дополнительно, Очистить все фильтры;

- нажмите кнопку Закрыть.

12. Создайте первый запрос. Пусть, например, требуется составить выборку из таблицы базы данных, содержащую только данные о фамилиях и годах рождения сотрудников. Для этого:

- выведите на экран окно Моя таблица : таблица;

- выберите вкладку Создание в группе Другие щелкните Конструктор запросов.

- в окне Добавление таблицы выберите Моя таблица, нажмите кнопку Добавить и затем кнопку Закрыть;

- в нижней части окна Запрос 1 в строке Поле в 1-ой колонке нажмите кнопку и из списка имён полей выберите Фамилия;

- во 2-ой колонке нажмите кнопку и из списка имён полей выберите Год рождения;

- в группе Результаты нажмите кнопку Выполнить. В результате появится окно Запрос 1 содержащее таблицу с запрашиваемыми данными;

- нажмите кнопку Закрыть. На вопрос Сохранить? ответьте Да и сохраните под именем Запрос 1.

13. Создайте второй запрос. Пусть, например, требуется составить выборку из таблицы базы данных, содержащую фамилии тех сотрудников, которые родились позже 1960 г и получают оклад менее 20000 руб. (или другие имеющиеся у вас данные). Для этого:

- выведите на экран окно Моя таблица;

- выберите вкладку Создание в группе Другие щелкните Конструктор запросов;

- в окне Добавление таблицы выберите Моя таблица, нажмите кнопку Добавить и затем кнопку Закрыть;

- в нижней части окна Запрос 2 в строке Поле в 1-ой колонке нажмите кнопку и из списка имён полей выберите Фамилия;

- во 2-ой колонке нажмите кнопку и из списка имён полей выберите Год рождения;

- в строке Условия отбора во 2-ой колонке введите условие >1960;

- в строке Поле в 3-ей колонке нажмите кнопку и из списка имён полей выберите Оклад;

- в строке Условия отбора в 3-ой колонке введите условие <20000;

- в группе Результаты нажмите кнопку Выполнить. В результате появится окно Запрос 2 содержащее таблицу с запрашиваемыми данными;

- Нажмите кнопку Закрыть. На вопрос Сохранить…..? ответьте Да и сохраните под именем Запрос 2.

14. Создайте форму. Пусть требуется вывести на экран данные, содержащиеся в

заполненной базе данных отдельно для каждого сотрудника по форме "В один столбец". Для этого:

- выберите вкладку Создание в группе Формы нажмите кнопку Другие формы;

- выберите строку Мастер форм;

- в окне Создание форм выбирайте необходимые поля нажимая кнопку. Например, можно выбрать поля: фамилия, телефон, должность, оклад. Нажмите кнопку Далее;

- выберите внешний вид формы В один столбец и нажмите кнопку Далее;

- выберите стиль формы. Например, Изящная, нажмите кнопку Далее;

- введите имя формы. Например, Список сотрудников. Нажмите кнопку Готово. На экране появится окно с данными по выбранной форме;

- нажмите кнопку Закрыть.

15. Создайте новую форму, которая будет отражать все данные, содержащиеся в заполненной базе данных, для всех сотрудников в табличной форме. Ваши действия по созданию новой формы аналогичны действиям, описанным в п. 14.

16. Создайте отчёт. Для этого:

- выберите вкладку Создание в группе Отчёты нажмите кнопку Мастер отчётов;

- в окне Создание Отчётов с помощью кнопки выберите в качестве источника данных строку Моя таблица;

- в окне Создание отчетов выберите поля, нажимая кнопку ... Например: фамилия, должность, оклад. Нажмите кнопку Далее.

- в окне Создание отчетов на запрос Добавить уровни группировки? нажмите кнопку Далее.

- выберите порядок сортировки — по фамилии. Нажмите кнопку Далее.

- выберите вид макета отчета и ориентацию. Например, табличный, альбомная. Нажмите кнопку Далее.

- выберите стиль отчета (например, Трек) и нажмите кнопку Далее.

- введите имя отчета. Например, Штатное расписание. Установите флажок "·" в строке Просмотр отчета. Нажмите кнопку Готово. На экране появится отчет в виде таблины.

17. Сохраните файл базы данных и отчёт в папке с вашей фамилией.

**Задание «Работа с электронными базами статистических данных территориального органа Федеральной службы государственной статистики по Краснодарскому краю»**

1. Зайдите на сайт Краснодарстата (http://krsdstat.gks.ru/);

2. Откройте раздел «Официальная статистика»;

3. Заполните таблицу статистических данных по Краснодарскому краю *(при отсутствии данных, выбирайте ближайшие даты в наличии)*:

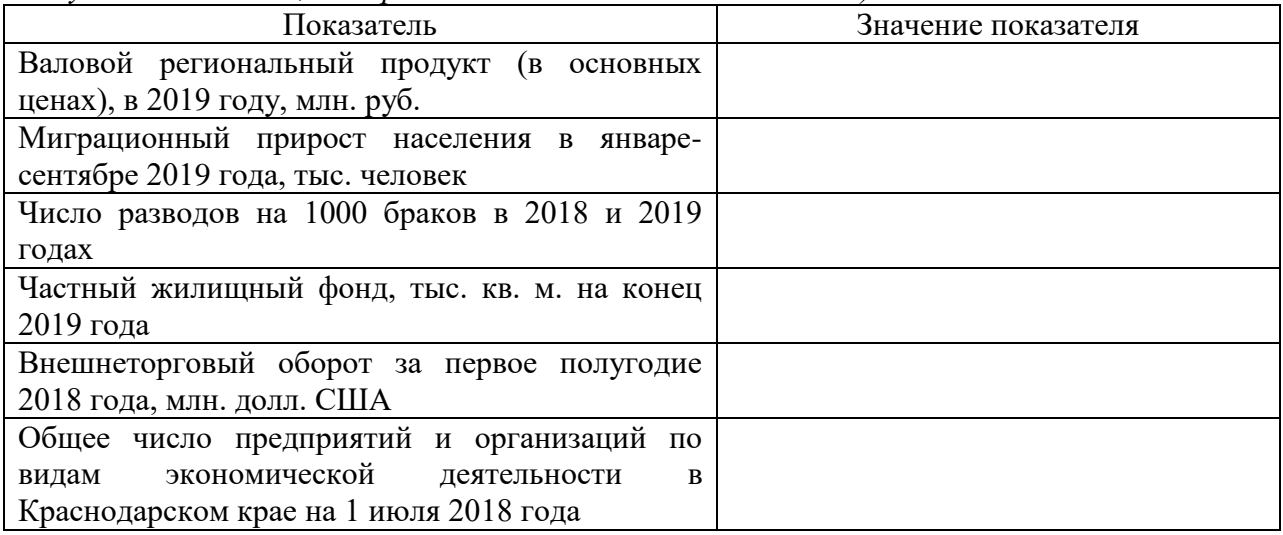

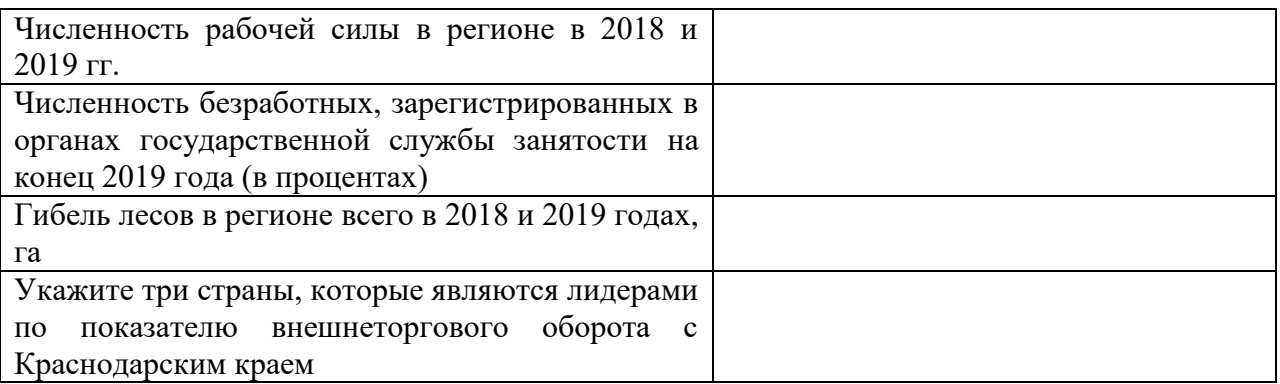

4. Откройте страницу «Публикации», в разделе «Краснодарский край» выберите «Официальные статистические публикации ТОГС» и скачайте объект «Краснодарский край. Статистический ежегодник. 2019».

5. Выберите номер раздела в соответствии с Вашим номером в списке группы магистрантов. Выберите любой подраздел для анализа (например, раздел 3 «Охрана окружающей среды», подраздел 3.6. «Инвестиции в основной капитал, направленные на охрану окружающей среды и рациональное использование природных ресурсов»). Скопируйте его или сделайте снимок экрана и вставьте в отчет (при необходимости, сократите его размер до 1 страницы);

6. Сделайте выводы об основной тенденции изменения показателя (рост, замедление роста, снижение, существенное снижение) и укажите предположительные причины таких изменений.

### **Задание «Описание и получение государственной услуги»**

1. Откройте официальный сайт «Электронное правительство. Госуслуги», (https://www.gosuslugi.ru) выберите раздел «Государственные услуги», установите опции «Услуги для физических лиц», «По ведомствам», поставьте галочку «Только электронные услуги».

2. Определите Ваше министерство / службу / агентство для анализа госуслуги согласно Вашему номеру в алфавитном списке группы:

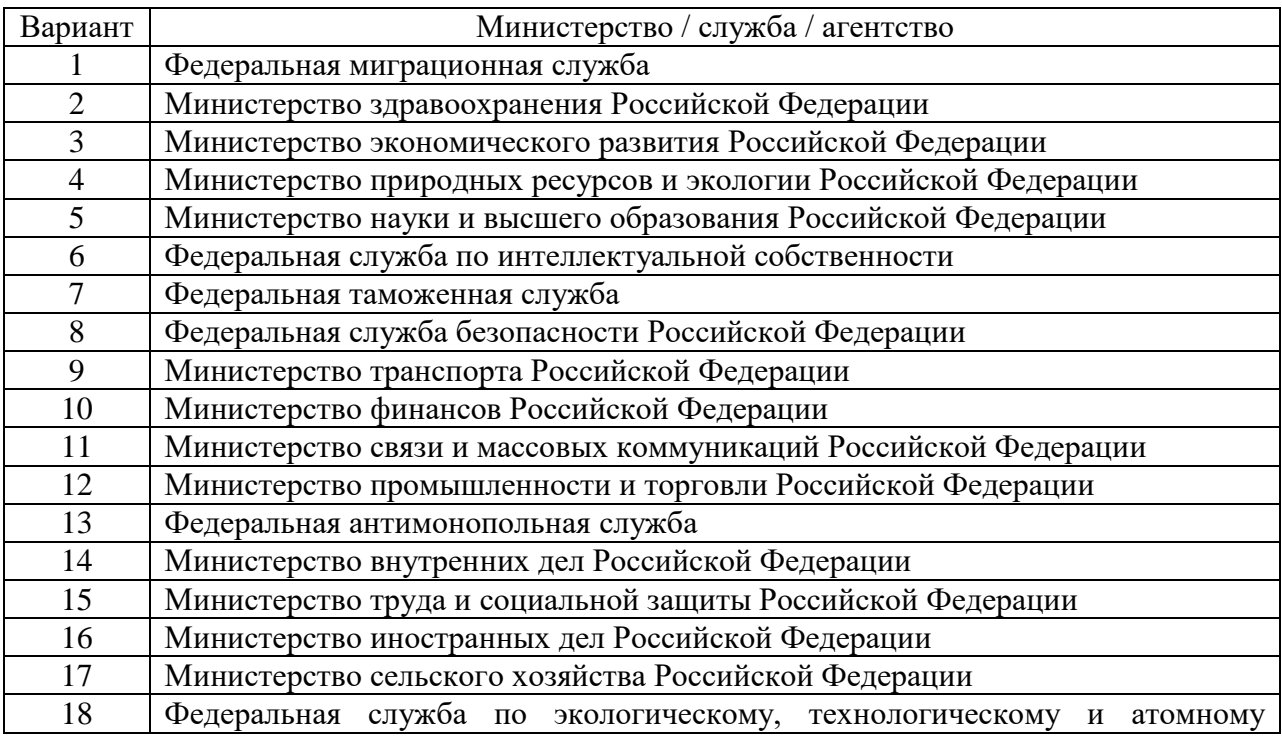

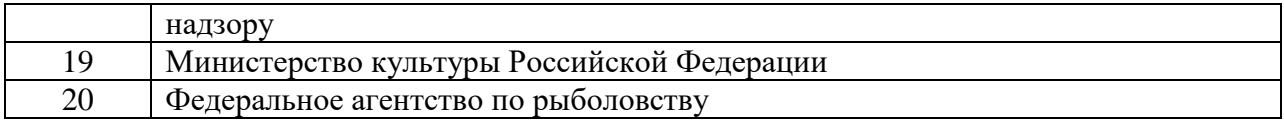

3. Откройте список госуслуг, осуществляемых министерством, службой или агентством, выберите одну из них (на Ваше усмотрение), опишите услугу в следующей табличной форме:

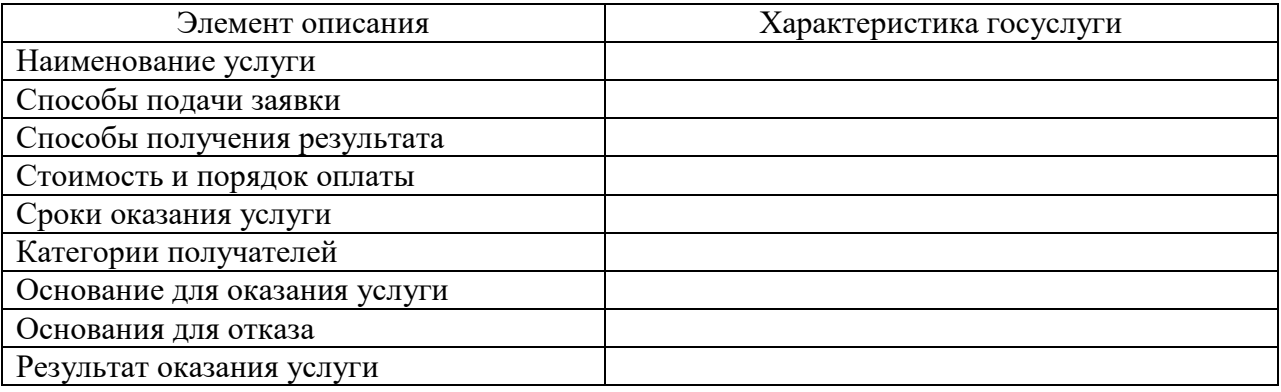

# **Зачетно-экзаменационные материалы для промежуточной аттестации (зачет).**

Зачет выставляется при успешном выполнении и защите всех практических заданий.

Зачет или дифференцированный зачет по дисциплине основывается на результатах выполнения индивидуальных заданий студента по данной дисциплине (лабораторные работы, практические занятия, контрольные работы и т.п.).

Выставление оценок на зачете (зачтено/незачтено) осуществляется на основе принципов объективности, справедливости, всестороннего анализа уровня знаний студентов.

При выставлении оценки учитывается:

1. знание фактического материала по программе, в том числе; знание обязательной литературы, современных публикаций по программе курса, а также истории науки;

2. степень активности студента на семинарских занятиях;

3. логику, структуру, стиль ответа; культуру речи, манеру общения; готовность к дискуссии, аргументированность ответа; уровень самостоятельного мышления; умение приложить теорию к практике, решить задачи;

4. наличие пропусков семинарских и лекционных занятий по неуважительным причинам.

Оценка «зачтено» ставится на зачете студентам, уровень знаний которых соответствует требованиям, установленным в п. п. характеризующих оценки от «5» до «3» баллов настоящих рекомендаций.

Оценка «отлично».

Оценка «отлично» ставится студенту, ответ которого содержит:

 глубокое знание программного материала, а также основного содержания и новаций лекционного курса но сравнению с учебной литературой;

знание концептуально-понятийного аппарата всего курса;

- знание монографической литературы по курсу,
- а также свидетельствует о способности:
- самостоятельно критически оценивать основные положения курса;

увязывать теорию с практикой.

Оценка «отлично» не ставится в случаях систематических пропусков студентом лабораторных занятий по неуважительным причинам, отсутствия активного участия на семинарских занятиях, а также неправильных ответов на дополнительные вопросы преподавателя.

Оценка «хорошо».

Оценка «хорошо» ставится студенту, ответ которого свидетельствует:

о полном знании материала по программе;

о знании рекомендованной литературы,

 а также содержит в целом правильное, но не всегда точное и аргументированное изложение материала.

Оценка «хорошо» не ставится в случаях пропусков студентом семинарских и лекционных занятий по неуважительным причинам.

Оценка «удовлетворительно» ставится студенту, ответ которого содержит:

 поверхностные знания важнейших разделов программы и содержания лекционного курса;

 затруднения с использованием научно-понятийного аппарата и терминологии курса;

 стремление логически четко построить ответ, а также свидетельствует о возможности последующего обучения.

Оценки «неудовлетворительно» и «не зачтено».

Оценки «неудовлетворительно» и «не зачтено» ставятся студенту, имеющему существенные пробелы в знании основного материала по программе, а также допустившему принципиальные ошибки при изложении материала.

Оценочные средства для инвалидов и лиц с ограниченными возможностями здоровья выбираются с учетом их индивидуальных психофизических особенностей.

– при необходимости инвалидам и лицам с ограниченными возможностями здоровья предоставляется дополнительное время для подготовки ответа на экзамене;

– при проведении процедуры оценивания результатов обучения инвалидов и лиц с ограниченными возможностями здоровья предусматривается использование технических средств, необходимых им в связи с их индивидуальными особенностями;

– при необходимости для обучающихся с ограниченными возможностями здоровья и инвалидов процедура оценивания результатов обучения по дисциплине может проводиться в несколько этапов.

Процедура оценивания результатов обучения инвалидов и лиц с ограниченными возможностями здоровья по дисциплине (модулю) предусматривает предоставление информации в формах, адаптированных к ограничениям их здоровья и восприятия информации:

Для лиц с нарушениями зрения:

– в печатной форме увеличенным шрифтом,

– в форме электронного документа.

Для лиц с нарушениями слуха:

– в печатной форме,

– в форме электронного документа.

Для лиц с нарушениями опорно-двигательного аппарата:

– в печатной форме,

– в форме электронного документа.

Данный перечень может быть конкретизирован в зависимости от контингента обучающихся.

# **5. Перечень учебной литературы, информационных ресурсов и технологий 5.1 Учебная литература**

1. Морозова, О. А. Информационные технологии в государственном и муниципальном управлении : учебное пособие для вузов / О. А. Морозова, В. В. Лосева, Л. И. Иванова. — 2-е изд., испр. и доп. — Москва : Издательство Юрайт, 2021. — 142 с. —

(Высшее образование). — ISBN 978-5-534-06262-5. — Текст : электронный // ЭБС Юрайт [сайт]. — URL: <https://urait.ru/bcode/474035>

2. Информационные технологии в экономике и управлении в 2 ч. Часть 1 : учебник для вузов / В. В. Трофимов [и др.] ; под редакцией В. В. Трофимова. — 3-е изд., перераб. и доп. — Москва : Издательство Юрайт, 2021. — 269 с. — (Высшее образование). — ISBN 978-5-534-09083-3. — Текст : электронный // ЭБС Юрайт [сайт]. — URL: <https://urait.ru/bcode/475056>

3. Информационные технологии в экономике и управлении в 2 ч. Часть 2 : учебник для вузов / В. В. Трофимов [и др.] ; под редакцией В. В. Трофимова. — 3-е изд., перераб. и доп. — Москва : Издательство Юрайт, 2021. — 269 с. — (Высшее образование). — ISBN 978-5-534-09083-3. — Текст : электронный // ЭБС Юрайт [сайт]. — URL: <https://urait.ru/bcode/475056>

4. Информационные технологии в менеджменте : учебник и практикум для вузов / Е. В. Майорова [и др.] ; под редакцией Е. В. Майоровой. — Москва : Издательство Юрайт, 2021. — 368 с. — (Высшее образование). — ISBN 978-5-534-00503-5. — Текст: электронный // ЭБС Юрайт [сайт]. — URL: <https://urait.ru/bcode/469766>

5. Коршунов, М. К. Экономика и управление: применение информационных технологий : учебное пособие для вузов / М. К. Коршунов ; под научной редакцией Э. П. Макарова. — 2-е изд. — Москва : Издательство Юрайт, 2021. — 110 с. — (Высшее образование). — ISBN 978-5-534-07724-7. — Текст : электронный // ЭБС Юрайт [сайт]. — URL: <https://urait.ru/bcode/472188>

# **5.2. Периодическая литература**

- 1. Базы данных компании «Ист Вью» [http://dlib.eastview.com](http://dlib.eastview.com/)
- 2. Электронная библиотека GREBENNIKON.RU<https://grebennikon.ru/>

# **5.3. Интернет-ресурсы, в том числе современные профессиональные базы данных и информационные справочные системы**

- **Электронно-библиотечные системы (ЭБС):**
- 1. ЭБС «ЮРАЙТ» <https://urait.ru/>
- 2. ЭБС «УНИВЕРСИТЕТСКАЯ БИБЛИОТЕКА ОНЛАЙН» [www.biblioclub.ru](http://www.biblioclub.ru/)
- 3. ЭБС «BOOK.ru» [https://www.book.ru](http://www.book.ru/)
- 4. ЭБС «ZNANIUM.COM» [www.znanium.com](https://znanium.com/)
- 5. ЭБС «ЛАНЬ» [https://e.lanbook.com](https://e.lanbook.com/)

# **Профессиональные базы данных:**

- 1. Web of Science (WoS) <http://webofscience.com/>
- 2. Scopus <http://www.scopus.com/>
- 3. ScienceDirect [www.sciencedirect.com](https://www.sciencedirect.com/)
- 4. Журналы издательства Wiley <https://onlinelibrary.wiley.com/>
- 5. Научная [электронная](http://www.elibrary.ru/) библиотека (НЭБ) <http://www.elibrary.ru/>

6. Полнотекстовые архивы ведущих западных научных журналов на Российской платформе научных журналов НЭИКОН [http://archive.neicon.ru](http://archive.neicon.ru/)

7. [Национальная](https://rusneb.ru/) электронная библиотека (доступ к Электронной библиотеке диссертаций Российской государственной библиотеки (РГБ) <https://rusneb.ru/>

8. [Президентская](https://www.prlib.ru/) библиотека им. Б.Н. Ельцина <https://www.prlib.ru/>

9. Электронная коллекция Оксфордского Российского Фонда <https://ebookcentral.proquest.com/lib/kubanstate/home.action>

- 10. Springer Journals <https://link.springer.com/>
- 11. Nature Journals <https://www.nature.com/siteindex/index.html>

12. Springer Nature Protocols and Methods

<https://experiments.springernature.com/sources/springer-protocols>

- 13. Springer Materials <http://materials.springer.com/>
- 14. zbMath <https://zbmath.org/>
- 15. Nano Database <https://nano.nature.com/>
- 16. Springer eBooks: <https://link.springer.com/>
- 17. "Лекториум ТВ" <http://www.lektorium.tv/>

18. Университетская информационная система РОССИЯ [http://uisrussia.msu.ru](http://uisrussia.msu.ru/)

# **Информационные справочные системы:**

1. Консультант Плюс - справочная правовая система (доступ по локальной сети с компьютеров библиотеки)

# **Ресурсы свободного доступа:**

1. Американская патентная база данных<http://www.uspto.gov/patft/>

2. Полные тексты канадских диссертаций<http://www.nlc-bnc.ca/thesescanada/>

3. КиберЛенинка [\(http://cyberleninka.ru/\)](http://cyberleninka.ru/);

4. Министерство науки и высшего образования Российской Федерации [https://www.minobrnauki.gov.ru/;](https://www.minobrnauki.gov.ru/)

5. Федеральный портал "Российское образование" [http://www.edu.ru/;](http://www.edu.ru/)

6. Информационная система "Единое окно доступа к образовательным ресурсам" [http://window.edu.ru/;](http://window.edu.ru/)

7. Единая коллекция цифровых образовательных ресурсов [http://school](http://school-collection.edu.ru/)[collection.edu.ru/](http://school-collection.edu.ru/) .

8. Федеральный центр информационно-образовательных ресурсов [\(http://fcior.edu.ru/\)](http://fcior.edu.ru/);

9. Проект Государственного института русского языка имени А.С. Пушкина "Образование на русском" [https://pushkininstitute.ru/;](https://pushkininstitute.ru/)

- 10. Справочно-информационный портал "Русский язык" [http://gramota.ru/;](http://gramota.ru/)
- 11. Служба тематических толковых словарей [http://www.glossary.ru/;](http://www.glossary.ru/)
- 12. Словари и энциклопедии [http://dic.academic.ru/;](http://dic.academic.ru/)
- 13. Образовательный портал "Учеба" [http://www.ucheba.com/;](http://www.ucheba.com/)

14. [Законопроект](http://273-фз.рф/voprosy_i_otvety) "Об образовании в Российской Федерации". Вопросы и ответы [http://xn--273--84d1f.xn--p1ai/voprosy\\_i\\_otvety](http://273-фз.рф/voprosy_i_otvety)

# **Собственные электронные образовательные и информационные ресурсы КубГУ:**

1. Среда модульного динамического обучения [http://moodle.kubsu.ru](http://moodle.kubsu.ru/)

2. База учебных планов, учебно-методических комплексов, публикаций и конференций<http://mschool.kubsu.ru/>

3. Библиотека информационных ресурсов кафедры информационных образовательных технологий [http://mschool.kubsu.ru;](http://mschool.kubsu.ru/)

4. Электронный архив документов КубГУ <http://docspace.kubsu.ru/>

1. Электронные образовательные ресурсы кафедры информационных систем и технологий в образовании КубГУ и научно-методического журнала "ШКОЛЬНЫЕ ГОДЫ"<http://icdau.kubsu.ru/>

# **6. Методические указания для обучающихся по освоению дисциплины (модуля)**

По курсу предусмотрено проведение лабораторных занятий, которые направлены на формирование знаний и умений, предусмотренных компетенциями.

Важнейшим этапом курса является самостоятельная работа по дисциплине. Контроль самостоятельной работы осуществляется:

а) текущий контроль осуществляется еженедельно в соответствие с программой занятий;

б) промежуточный контроль по итогам освоения разделов дисциплины осуществляется в форме защиты практических заданий на зачете.

На лабораторных занятиях и при подготовке к ним (самостоятельная работа) применяются интерактивные образовательные технологии.

#### **Методические рекомендации по выполнению практического задания**

Выполнение практических заданий представляет собой письменную форму самостоятельной учебной подготовки студентов, которая:

– способствует усвоению знаний по дисциплине, формированию профессиональных навыков и умений,

– помогает развивать деловые, личностные качества студента (профессиональную компетентность, инициативность, ответственность);

– воспитывает потребность в самообразовании, максимально развивает познавательные и творческие способности личности.

Возможно выполнение индивидуальных и групповых (малая группа в 3-5 человек) практических заданий.

Процесс подготовки студента к выполнению практических заданий можно условно разделить на следующие этапы:

а) изучение содержания задания;

б) подбор нормативных и специальных источников, относящихся к содержанию полученного задания;

в) аналитический разбор практического задания через призму нормативных и специальных источников;

г) определение собственной позиции, формулировка аргументов;

е) оформление ответа;

ж) представление письменного заключения на практическое задание.

Примерные критерии оценки качества выполнения практического задания:

– правильное раскрытие содержания основных вопросов темы;

– логичность и обоснованность выводов;

– наличие самостоятельных суждений, творческий подход;

– научное обоснование раскрываемой проблемы.

#### **Критерии оценки:**

Оценка «ОТЛИЧНО» выставляется, если студент при выполнении практического задания полностью раскрыл содержание основных вопросов темы, продемонстрировал логичность и обоснованность выводов, наличие самостоятельных суждений, использовал научный стиль при написании выводов и рекомендаций по представленной проблеме, продемонстрировал творческий подход и высокую самостоятельность при выполнении практического задания, оформил работу в полном соответствии с установленными требованиями, предоставил выполненную работу в рекомендованный срок.

Оценка «ХОРОШО» выставляется, если студент при выполнении практического задания в целом раскрыл содержание основных вопросов темы, продемонстрировал логичность и обоснованность выводов, наличие самостоятельных суждений, использовал в целом научный стиль при написании выводов и рекомендаций по представленной проблеме, продемонстрировал самостоятельность при выполнении практического задания, оформил работу в целом в соответствии с установленными требованиями, предоставил выполненную работу в рекомендованный срок.

Оценка «УДОВЛЕТВОРИТЕЛЬНО» выставляется, если студент при выполнении практического задания частично раскрыл содержание основных вопросов темы, не обосновал сделанные выводы, использовал ненаучный стиль при написании выводов и рекомендаций по представленной проблеме, продемонстрировал определенную

несамостоятельность при выполнении задания, оформил практическое задание с нарушениями установленных требований, предоставил выполненную работу с нарушением рекомендованных сроков.

Оценка «НЕУДОВЛЕТВОРИТЕЛЬНО» выставляется, если студент при выполнении практического задания не раскрыл содержание основных вопросов темы или раскрыл со значительными логическими нарушениями, не обосновал сделанные выводы, работа не носит самостоятельный характер, оформил практическое задание с нарушениями установленных требований, предоставил выполненную работу с нарушением рекомендованных сроков.

# **Методические рекомендации по выполнению индивидуального практического (информационно-аналитического) задания**

Цель практического (информационно-аналитического) задания заключается в анализе конкретного объекта исследования (например, подсистемы муниципальной экономики) с использованием статистических данных, экономико-математических формул, алгоритмов выявления экономических трендов и формирования заключения о ключевых экономических проблемах и перспективах развития объекта исследования.

После определения совместно с преподавателем объекта исследования, студент собирает данные и актуальную статистическую информацию. На основе предложенного преподавателем алгоритма выполнения задания студент представляет данные по объекту исследования в текстовой, табличной, графической или смешанной форме, использует экономические формулы, делает выводы на основе анализа данных. Информационноаналитическое задание в печатной форме представляется преподавателю.

# **Критерии оценки:**

Оценка «ОТЛИЧНО» выставляется, если студент при выполнении лабораторного задания полностью раскрыл содержание основных вопросов темы, продемонстрировал логичность и обоснованность выводов, наличие самостоятельных суждений, использовал научный стиль при написании выводов и рекомендаций по представленной проблеме, продемонстрировал творческий подход и высокую самостоятельность при выполнении лабораторного задания, оформил отчет по работе в полном соответствии с установленными требованиями, предоставил выполненную работу в рекомендованный срок.

Оценка «ХОРОШО» выставляется, если студент при выполнении лабораторного задания в целом раскрыл содержание основных вопросов темы, продемонстрировал логичность и обоснованность выводов, наличие самостоятельных суждений, использовал в целом научный стиль при написании выводов и рекомендаций по представленной проблеме, продемонстрировал самостоятельность при выполнении лабораторного задания, оформил отчет в целом в соответствии с установленными требованиями, предоставил выполненную работу в рекомендованный срок.

Оценка «УДОВЛЕТВОРИТЕЛЬНО» выставляется, если студент при выполнении лабораторного задания частично раскрыл содержание основных вопросов темы, не обосновал сделанные выводов, использовал ненаучный стиль при написании выводов и рекомендаций по представленной проблеме, продемонстрировал определенную несамостоятельность при выполнении задания, оформил отчет с нарушениями установленных требований, предоставил работу с нарушением рекомендованных сроков.

# **Методические рекомендации по выполнению индивидуальной расчетной (расчетно-графической) задачи**

Целью выполнения расчетно-графической задачи (РГЗ) является закрепление практических навыков, углубленное усвоение учебного материала, и формированию у студента навыков к самостоятельному исследованию.

При выполнении РГЗ студент должен показать умение работать с общей и специальной литературой по избранной теме, соединять вопросы теории с практикой, делать обобщения, обоснованные выводы и предложения. Общими требованиями к контрольным работам являются:

1) целевая направленность;

2) четкость построения;

3) логическая последовательность;

4) убедительность аргументации;

5) краткость и ясность формулировок;

6) творческий подход к написанию работы;

7) правильность и обоснованность выводов;

8) стиль изложения;

9) грамотное оформление.

Исходя из общих требований отчет по РГЗ должен:

– представлять развернутый отчет с элементами самостоятельного исследования по актуальным вопросам курса;

– показать умение студента делать расчеты, выявлять закономерности и делать обобщения;

– показать умение студента представлять количественные данные в графической форме;

– отличаться логичностью, аргументированностью, достоверностью фактов, проблемным творческим подходом, научной объективностью;

– быть правильно оформленным (научный аппарат, язык, стиль, четкость структуры, аккуратность исполнения и т.д.) и представленным в надлежащие сроки.

#### **Критерии оценки:**

Учебные аудитории для проведения занятий лекционного

типа

Оценка «ОТЛИЧНО» выставляется преподавателем за решение задачи, если представлен правильный числовой ответ, в рассуждениях и комментариях студента нет логических ошибок, задача решена рациональным способом, студент продемонстрировал самостоятельность при решении задачи и сдал ее на контроль в указанный срок.

Оценка «ХОРОШО» выставляется преподавателем за решение задачи, если представлен правильный числовой ответ, в логическом рассуждении и решения нет существенных ошибок, но задача решена нерациональным способом или допущено не более двух несущественных ошибок.

Оценка «УДОВЛЕТВОРИТЕЛЬНО» выставляется преподавателем за решение задачи, если в логическом рассуждении нет существенных ошибок, но допущена существенная ошибка в математических расчетах, студент продемонстрировал частичную самостоятельность при решении задачи и сдал ее на контроль позже указанного срока.

В освоении дисциплины инвалидами и лицами с ограниченными возможностями здоровья большое значение имеет индивидуальная учебная работа (консультации) – дополнительное разъяснение учебного материала.

Индивидуальные консультации по предмету являются важным фактором, способствующим индивидуализации обучения и установлению воспитательного контакта между преподавателем и обучающимся инвалидом или лицом с ограниченными возможностями здоровья.

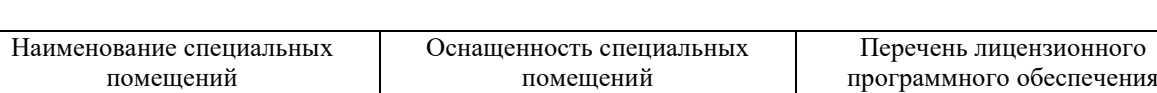

Технические средства обучения: экран, проектор, компьютер

Операционная система Microsoft

Офисный пакет приложений

Windows

Мебель: учебная мебель

#### **7. Материально-техническое обеспечение по дисциплине (модулю)**

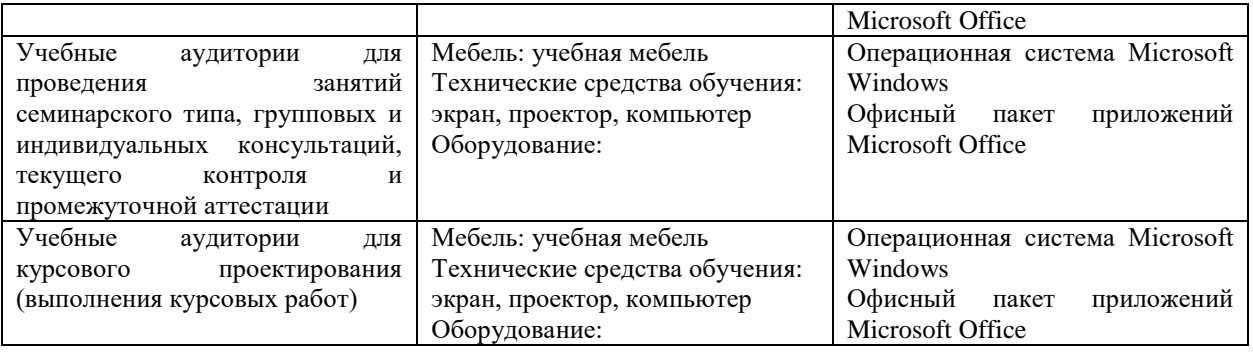

Для самостоятельной работы обучающихся предусмотрены помещения, укомплектованные специализированной мебелью, оснащенные компьютерной техникой с возможностью подключения к сети «Интернет» и обеспечением доступа в электронную информационно-образовательную среду университета.

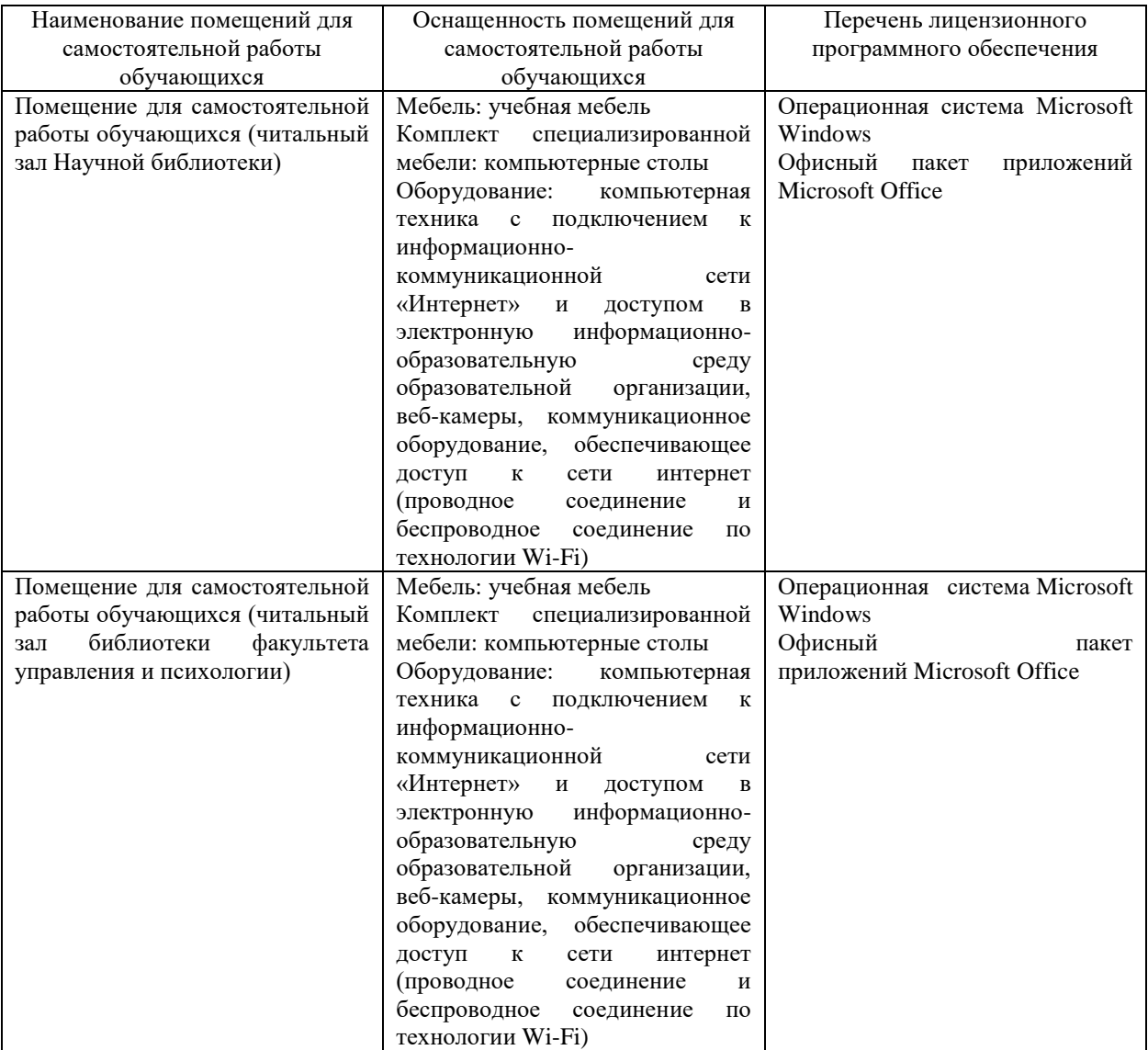